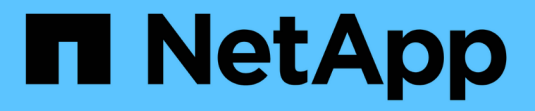

### 在 **Element** 软件中启用 **SnapMirror** ONTAP 9

NetApp April 24, 2024

This PDF was generated from https://docs.netapp.com/zh-cn/ontap/element-replication/enablesnapmirror-cluster-task.html on April 24, 2024. Always check docs.netapp.com for the latest.

## 目录

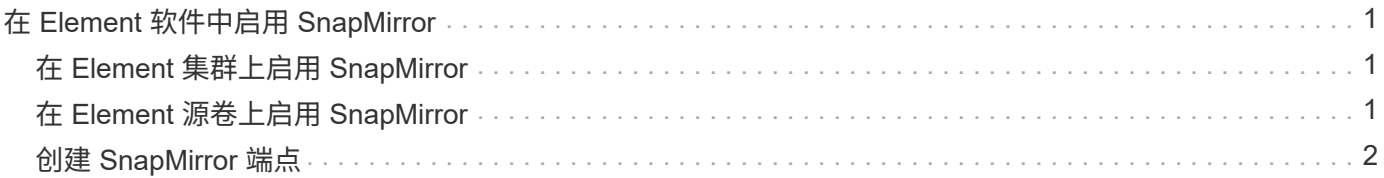

# <span id="page-2-0"></span>在 **Element** 软件中启用 **SnapMirror**

### <span id="page-2-1"></span>在 **Element** 集群上启用 **SnapMirror**

您必须先在 Element 集群上启用 SnapMirror , 然后才能创建复制关系。您只能在 Element 软件 Web UI 中执行此任务。

开始之前

- Element 集群必须运行 NetApp Element 软件 10.1 或更高版本。
- 只能为与 NetApp ONTAP 卷一起使用的 Element 集群启用 SnapMirror 。

关于此任务

默认情况下, Element 系统附带的 SnapMirror 处于禁用状态。在新安装或升级过程中,不会自动启用 SnapMirror 。

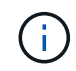

启用后,无法禁用 SnapMirror 。只能通过将集群恢复为出厂映像来禁用 SnapMirror 功能并还原 默认设置。

### 步骤

- 1. 单击 \* 集群 \* > \* 设置 \* 。
- 2. 查找 SnapMirror 的集群专用设置。
- 3. 单击 \* 启用 SnapMirror\* 。

## <span id="page-2-2"></span>在 **Element** 源卷上启用 **SnapMirror**

您必须先在 Element 源卷上启用 SnapMirror , 然后才能创建复制关系。您只能在 Element 软件 Web UI 中执行此任务。

#### 开始之前

- 您必须已在 Element 集群上启用 SnapMirror 。
- 卷块大小必须为 512 字节。
- 卷不能参与 Element 远程复制。
- 卷访问类型不能为 "`Replication Target` " 。

#### 关于此任务

以下操作步骤假定卷已存在。您也可以在创建或克隆卷时启用 SnapMirror 。

步骤

- 1. 选择 \* 管理 \* > \* 卷 \* 。
- 2. 选择 者的按钮。
- 3. 在下拉菜单中,选择 \* 编辑 \* 。
- 4. 在 \* 编辑卷 \* 对话框中, 选择 \* 启用 SnapMirror\* 。

5. 选择 \* 保存更改 \* 。

### <span id="page-3-0"></span>创建 **SnapMirror** 端点

您必须先创建 SnapMirror 端点,然后才能创建复制关系。您只能在 Element 软件 Web UI 中执行此任务。

开始之前

您必须已在 Element 集群上启用 SnapMirror 。

步骤

- 1. 单击 \* 数据保护 \* > \* SnapMirror 端点 \* 。
- 2. 单击 \* 创建端点 \* 。
- 3. 在 \* 创建新端点 \* 对话框中,输入 ONTAP 集群管理 IP 地址。
- 4. 输入 ONTAP 集群管理员的用户 ID 和密码。

5. 单击 \* 创建端点 \* 。

#### 版权信息

版权所有 © 2024 NetApp, Inc.。保留所有权利。中国印刷。未经版权所有者事先书面许可,本文档中受版权保 护的任何部分不得以任何形式或通过任何手段(图片、电子或机械方式,包括影印、录音、录像或存储在电子检 索系统中)进行复制。

从受版权保护的 NetApp 资料派生的软件受以下许可和免责声明的约束:

本软件由 NetApp 按"原样"提供,不含任何明示或暗示担保,包括但不限于适销性以及针对特定用途的适用性的 隐含担保,特此声明不承担任何责任。在任何情况下,对于因使用本软件而以任何方式造成的任何直接性、间接 性、偶然性、特殊性、惩罚性或后果性损失(包括但不限于购买替代商品或服务;使用、数据或利润方面的损失 ;或者业务中断),无论原因如何以及基于何种责任理论,无论出于合同、严格责任或侵权行为(包括疏忽或其 他行为),NetApp 均不承担责任,即使已被告知存在上述损失的可能性。

NetApp 保留在不另行通知的情况下随时对本文档所述的任何产品进行更改的权利。除非 NetApp 以书面形式明 确同意,否则 NetApp 不承担因使用本文档所述产品而产生的任何责任或义务。使用或购买本产品不表示获得 NetApp 的任何专利权、商标权或任何其他知识产权许可。

本手册中描述的产品可能受一项或多项美国专利、外国专利或正在申请的专利的保护。

有限权利说明:政府使用、复制或公开本文档受 DFARS 252.227-7013 (2014 年 2 月)和 FAR 52.227-19 (2007 年 12 月)中"技术数据权利 — 非商用"条款第 (b)(3) 条规定的限制条件的约束。

本文档中所含数据与商业产品和/或商业服务(定义见 FAR 2.101)相关,属于 NetApp, Inc. 的专有信息。根据 本协议提供的所有 NetApp 技术数据和计算机软件具有商业性质,并完全由私人出资开发。 美国政府对这些数 据的使用权具有非排他性、全球性、受限且不可撤销的许可,该许可既不可转让,也不可再许可,但仅限在与交 付数据所依据的美国政府合同有关且受合同支持的情况下使用。除本文档规定的情形外,未经 NetApp, Inc. 事先 书面批准,不得使用、披露、复制、修改、操作或显示这些数据。美国政府对国防部的授权仅限于 DFARS 的第 252.227-7015(b)(2014 年 2 月)条款中明确的权利。

商标信息

NetApp、NetApp 标识和 <http://www.netapp.com/TM> 上所列的商标是 NetApp, Inc. 的商标。其他公司和产品名 称可能是其各自所有者的商标。